# TKI-3 Pilot Noorderzijlvest

D-HyDAMO import en verificatie met D-HYDRO Suite

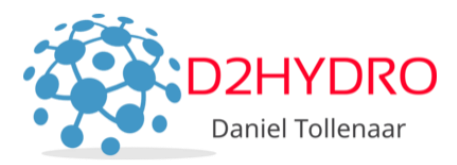

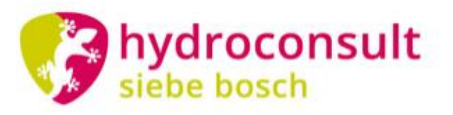

specialists in water management

Waterschap NOORDERZIJLVEST

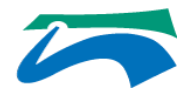

## **Doelen TKI-3 Pilot Noorderzijlvest**

- 1. Geautomatiseerde en reproduceerbare D-HYDRO *modelbouw* van een boezemmodel voor NZV vanuit brondata
- 2. Onderzoek *modelprestatie*: Peil in Rust, half maatgevende afvoer en dynamische afvoer
- 3. Onderzoek *meerwaarde D-HYDRO*: samengestelde kunstwerken (compound structures) en meervoudige sturing (maalstops)

Deze presentatie: Geautomatiseerde en reproduceerbare D-HYDRO *modelbouw* met behulp van *D-HyDAMO* (1)

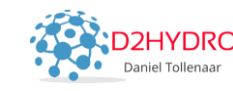

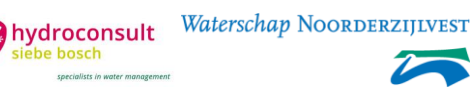

### *Modelbouw* **met behulp van modelgenerator** *D-HyDAMO*

Deze presentatie:

- Aanpak: beschrijving geautomatiseerd workflow
- Uitdaging 1: valideren, filteren en opvullen
- Uitdaging 2: schematiseren

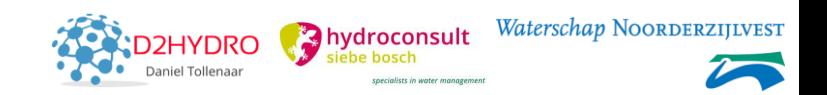

### **Workflow: Brondata**

### **Gebruikte brondata:**

- DAMO bevat álle waterlopen + kunstwerken en veel profielen
- Lauwersmeer aangeleverd in een grid met bodemhoogten
- De hydrologische schematisatie separaat aangeleverd

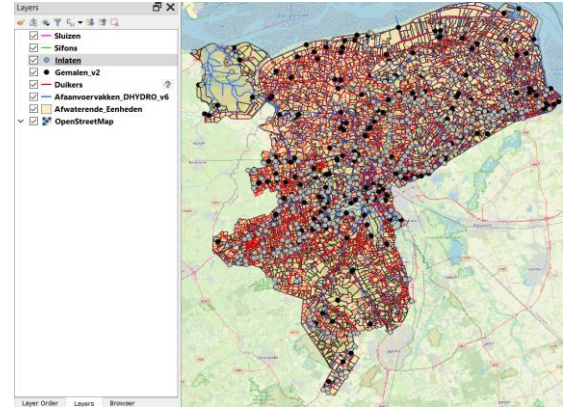

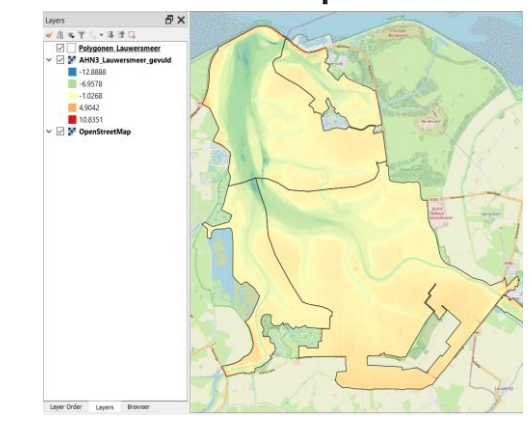

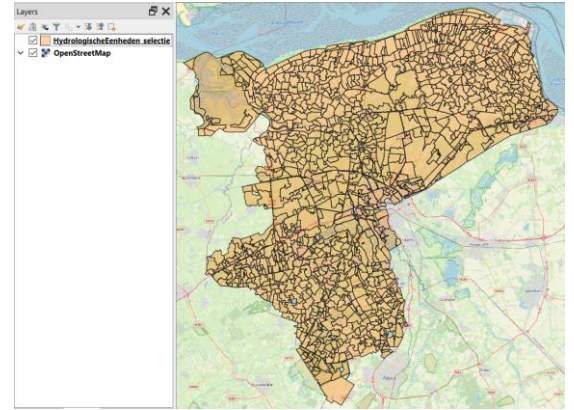

*Beheerregister (DAMO) Bathymetrie Lauwersmeer Hydrologische eenheden*

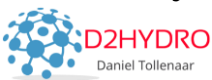

hydroconsult

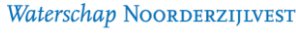

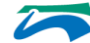

### **Workflow: Brondata (Hydrologische eenheden)**

- Selectie watergangen op basis van afwaterend gebied, wateraanvoer en locatie kunstwerken
- 'Hydrologische eenheden' opgebouwd vanuit kleinere eenheden

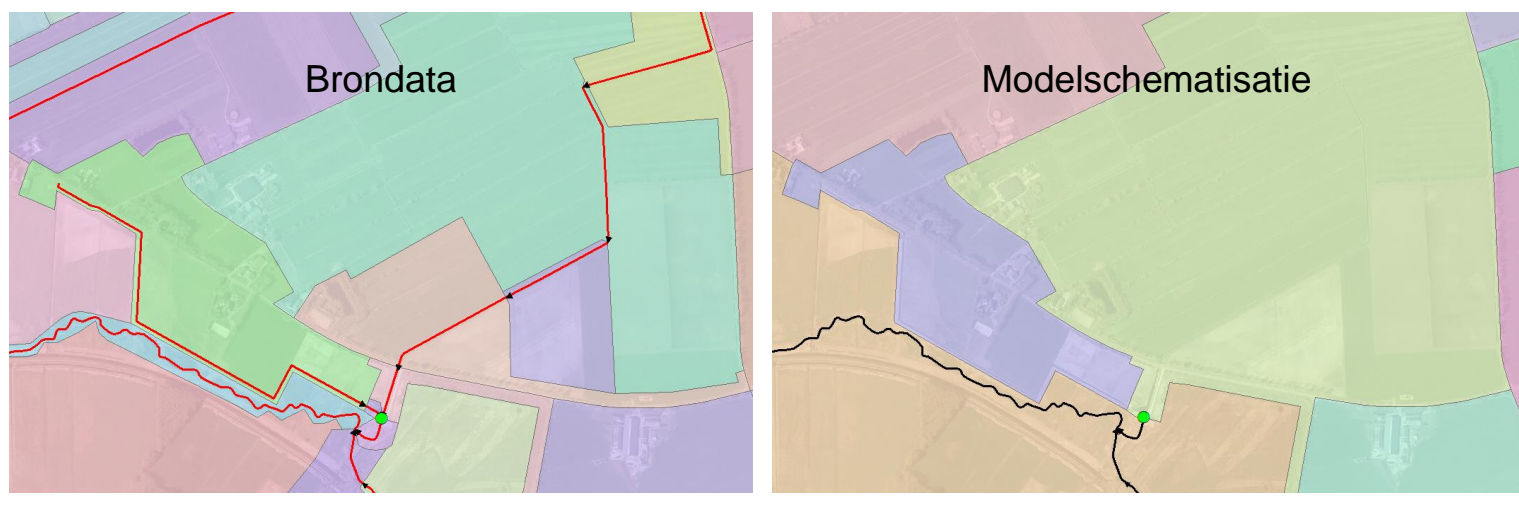

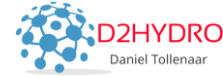

Waterschap NOORDERZ hydroconsult

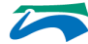

# **Workflow: dataverwerking hoofdingrediënten:**

### puthon Jupyter Notebook **D-HyDAMO Classes Functions** D-HyDAMO Waterschap NOORDERZIJLVEST HyDAMO **DFMModel** HydroTools **HydroTools** HKV **SobekTools DRRModel** D2HYDRO **DAMO Deltares** (RainfallRunoff(RR)) Gemaakt voor TKI-3 Hydr. Modelbouw Eenheden DFM/RR Notebook Model Jupyter Bathymetrie Beschikbaar op: https://github.com/d2hydro/nzv\_pilot SobekTools Sobek1DRR Waterschap NOORDERZIJLVEST model hydroconsult hydroconsult Daniel Tollenaar

### **Workflow: Resultaat**

### **[Jupyter Notebook](https://github.com/d2hydro/nzv_pilot/blob/master/modelbouw.ipynb)**

@ github.com/d2hydro/nzv\_pilot/blob/master/modelbouw.ipynb

1926 lines (1926 sloc) 160 KB

### D-Hydro Boezemmodel V4 - Modelbouw

Met deze notebook bouw je een boezemmodel voor Nooderzijlvest.

De notebook is opgezet door Daniel Tollenaar (D2Hydro), Vincent de Looij (Waterschap Noorderzijlvest) en Siebe Bosch (HydroConsult). Het Notebook is gebaseerd op een voorbeeldnotebook uit D-HyDAMO, opgezet door HKV Lijn in Water:

Integrated Model X

 $\bigcirc$   $\bigcirc$ 

Dokkum

### Installatie

Zorg dat je beschikt over een werkende Python installatie en D-HYDAMO omgeving.

Het resulterende model moet geimporteerd kunnen worden in D-HYDRO versie 0.9.10.52995 of hoger.

Download de bestanden van Google Drive en zet deze in de folder .\data

De verwijzing naar bestanden is geschreven in het Nederlands. De rest van de code is geschreven in het Engels. Elk code-blok is voorzien van uitleg boven het desbetreffende blok, geschreven in het Nederlands,

let op: deze notebook werkt alleen in combinatie met een config.py. In config.py dient een variabele dimr\_path te zijn opgegeven, afhankelijk van de D-Hydro installatie. Bijvoorbeeld:

dimr\_path = r"c:\Program Files (x86)\Deltares\D-HYDRO Suite 1D2D (Beta) (0.9.7.52006)\plugins\DeltaShell.Dimr\kernels\x64\dimr\scripts\run\_dimr.bat"

### **Controle bestanden**

Alle bestanden die gebruikt worden in deze tutorial staan in het code-blok hieronder. Wanneer ie dit codeblok uitvoert wordt de aanwezigheid van deze bestanden gecontroleerd.

In [1]: from pathlib import Path from config import dimr path import pandas as pd import numpy as np import rasterio

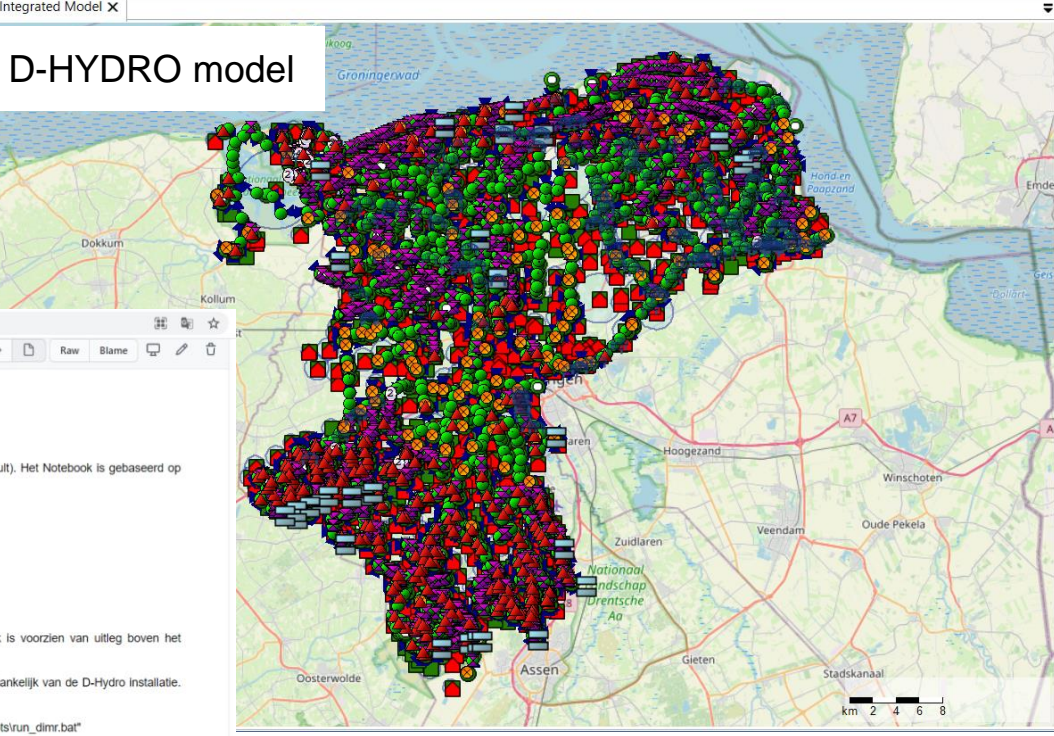

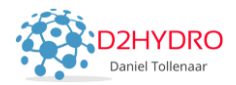

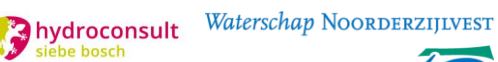

specialists in water managers

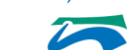

### **Datavalidatie**

Waarom plausibele data belangrijk is:

- Model draait überhaupt niet
- Model geeft onbetrouwbare resultaten

Doel: vul je D-HYDRO model met plausibele data

Hoe: SobekTools en Jupyter Notebook

- *1. Identificeer* onbetrouwbare data (contextuele validatie)
- *2. Gooi* de niet-plausibele data *weg*
- *3. Vul* gaten *op* met plausibele defaults (opvullen)

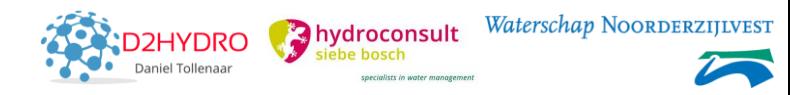

### **Datavalidatie: identificeer met SOBEK Channel Builder**

- Alle kunstwerken en dwarsprofielen getoetst aan validatieregels.
- Rapportcijfer + toelichting voor ieder object

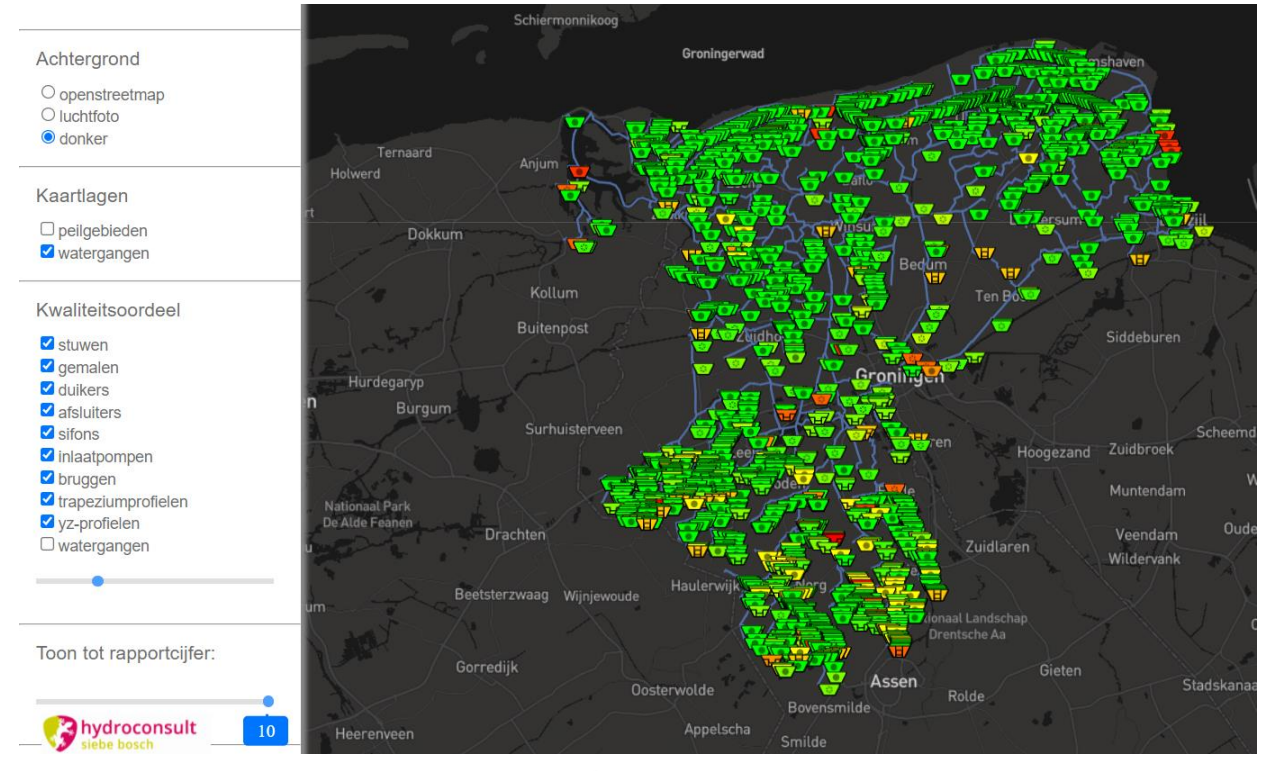

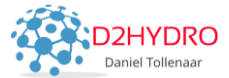

a hydroconsult

ecialists in water

Waterschap NOORDERZIJLVEST

### **Datavalidatie: identificeer met SOBEK Channel Builder**

Dit kom je zoal tegen:

- 1. Nog veel duikers met hoogte/breedte =  $0$ , BOK= $0$  of lengte=0
- 2. Enkele gemalen met ontbrekende capaciteit
- 3. Veel afsluiters met kruinbreedte  $= 0$
- 4. Stuwen met kruinbreedte  $= 0$

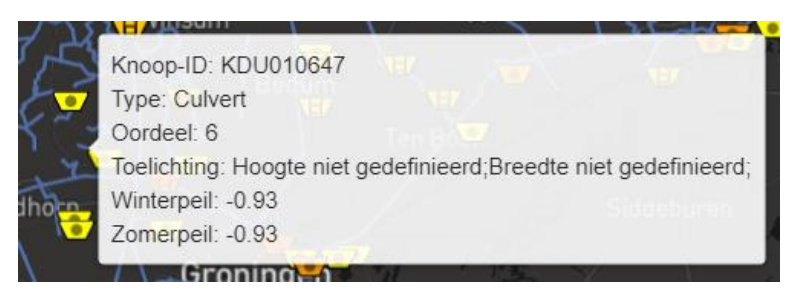

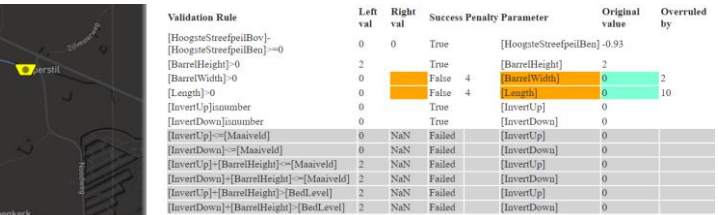

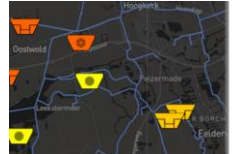

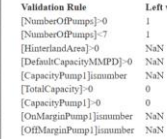

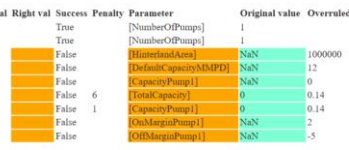

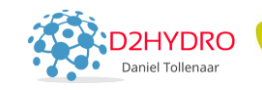

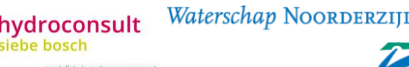

### **Datavalidatie: weggooien in de notebook**

### Weggooien en opvullen gaat goed in DataFrames

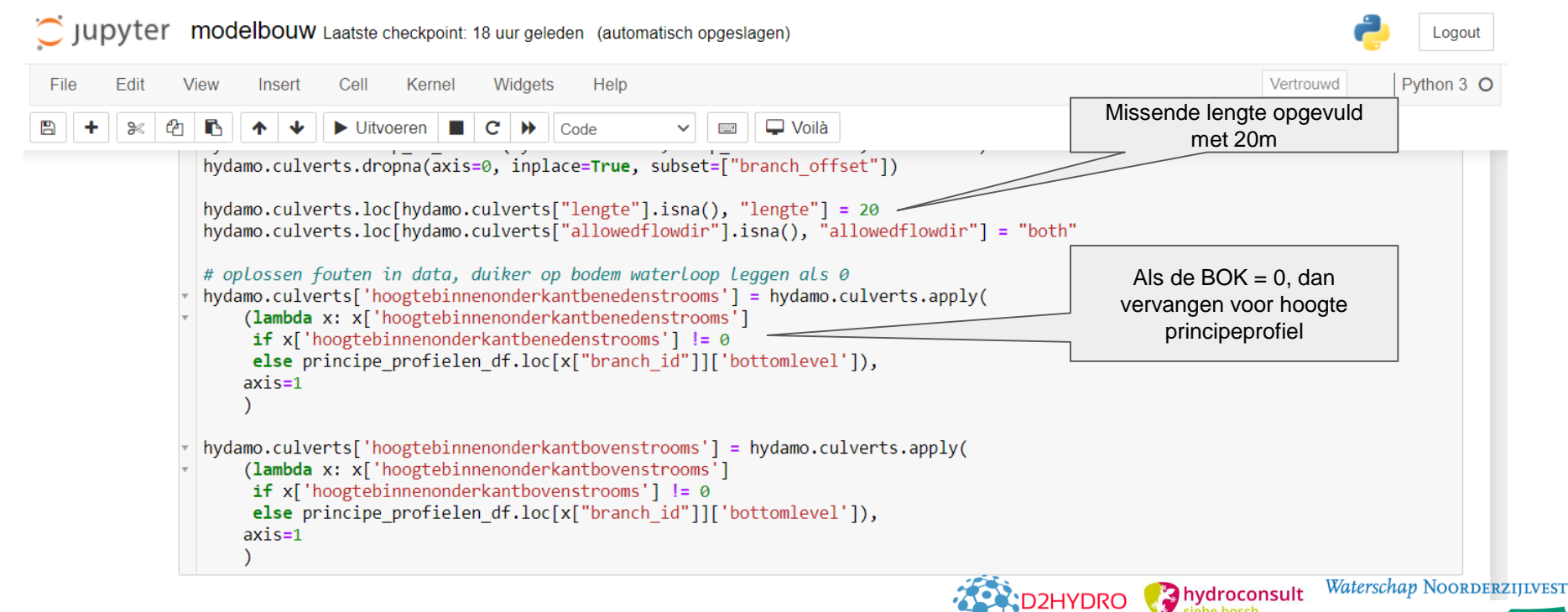

### **Datavalidatie: Conclusie en aanbeveling**

**Conclusie**: Zonder plausibele gegevens geen werkend D-HYDRO model. Data valideren\*, foute data verwijderen en opvullen met plausibele vervangingswaarden.

**Aanbeveling:** Nu geen gegevensvalidatie in D-HyDAMO. Aansluiten op de HWH ValidatieTool en uitbreiden met het automatisch aanvullen van foute data met plausibele opvulwaarden; zie SobekTools

\* Datavalidatie nu gedaan met SobekTools, straks met HyDAMO ValidatieTool?

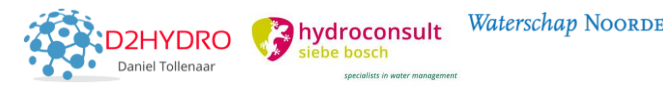

### **Schematiseren**

*Waarom:* model rekent niet (efficient)

*Doel:* maak je model zo simpel mogelijk (maar niet simpeler)

*Hoe:* extra functies in HydroTools:

- Complexe filterering
- Toevoeging berging (en RR)
- Vereenvoudiging netwerk

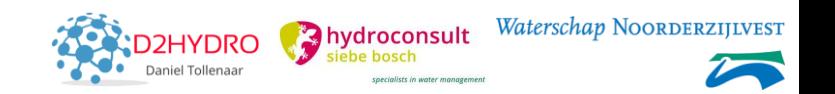

### **Schematiseren: complex filteren**

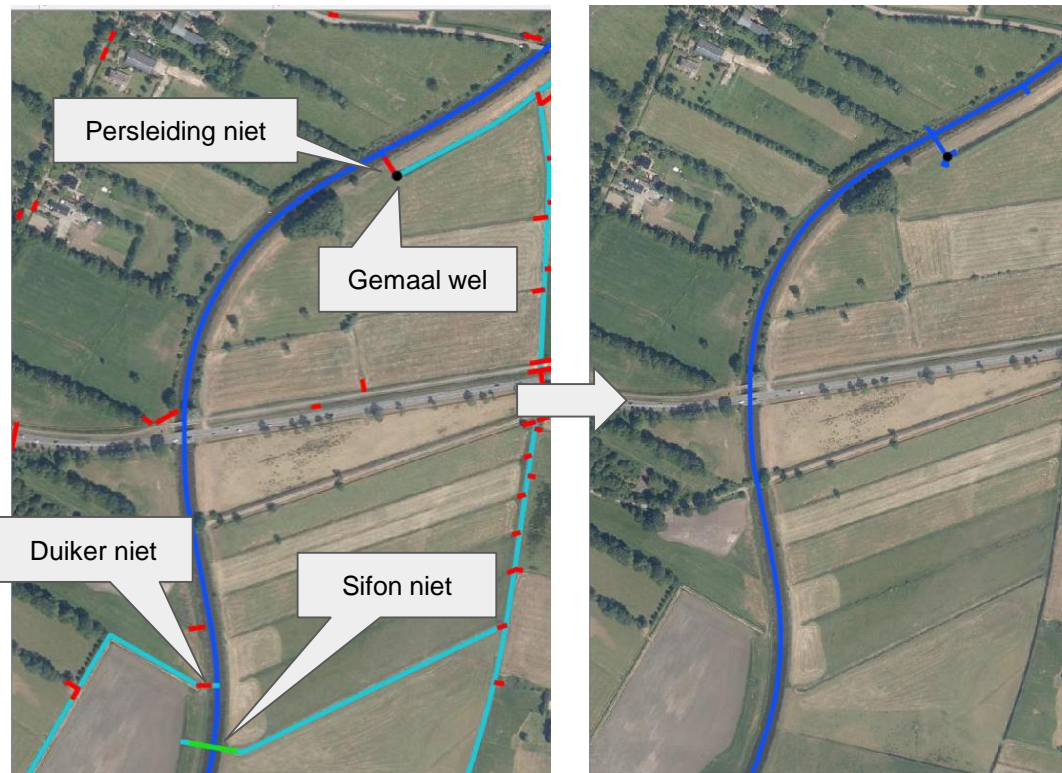

DAMO HyDAMO voor D-HYDRO Model

### Oplossing:

- Geavanceerd filteren met HydroTools
- Snappen met D-HyDAMO
- Snapping-foutjes "hard-code" in Jupyter Notebook

hydroconsult

Waterschap NOORDERZIJLVEST

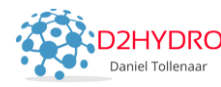

### **Schematiseren: toevoegen berging (en RainfallRunoff)**

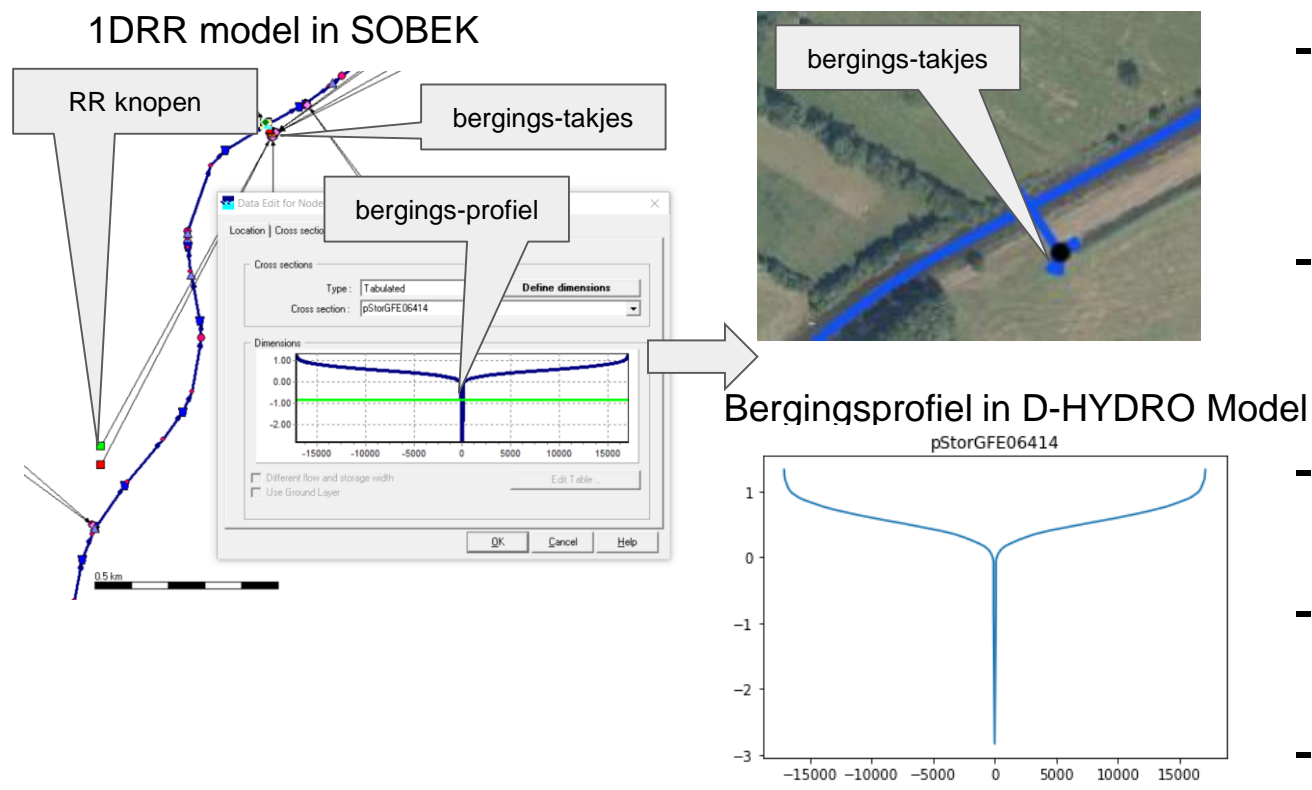

HyDAMO voor D-HYDRO Model Oplossing:

- 1DRR SOBEK model in **SobekTools** 
	- SOBEK model inlezen met **HydroTools**
	- Bergings-takken in HyDAMO
	- Bergingsprofielen in D-HYDRO Model
	- RR in DRRModel

### **Schematiseren: vereenvoudiging netwerk**

DAMO Afaanvoertakken HyDAMO voor D-HYDRO Model

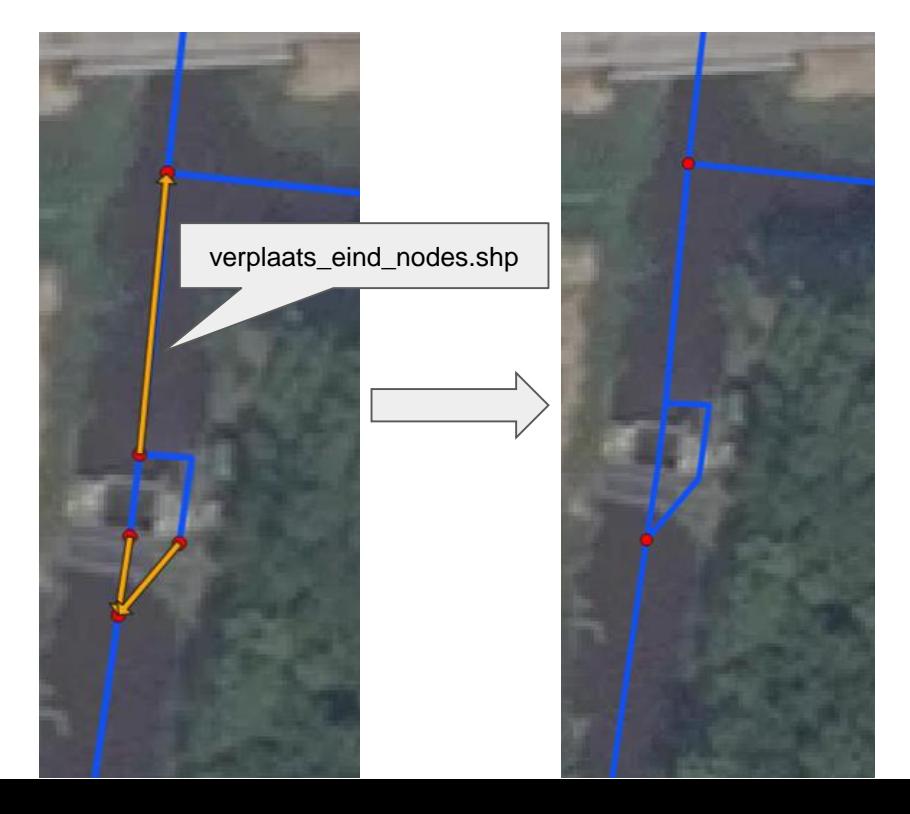

Oplossing:

- Modelleur maakt een shapefile met node-verplaatsingen
- *move\_end\_nodes* functie in HydroTools bewerkt de DAMO Afaanvoertakken.

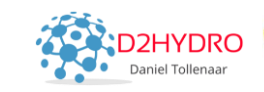

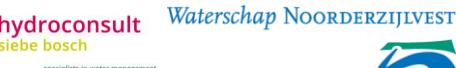

### **Schematiseren: conclusie & aanbeveling**

**Conclusie:** Simplificeren in de stap van (Hy)DAMO topografie naar een D-HYDRO netwerk belangrijk voor het krijgen van (efficiënt) rekenend model.

**Aanbeveling:** Simplificeren in de D-HYDRO Model klasse (als onderdeel van het model) en niet in de HyDAMO klasse.

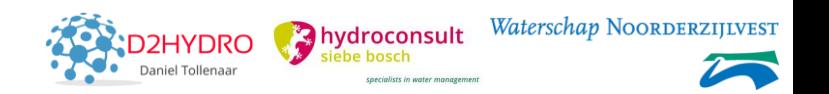